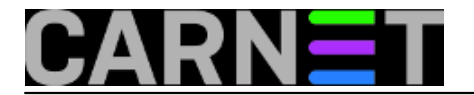

## **USB prijamnik na 433 MHz**

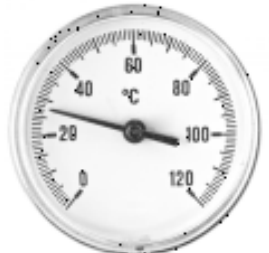

Nakon što smo u članku ["Sistemac traži zabavu"](https://sysportal.carnet.hr/node/1475) [1] otkrili "zabavnu" stranu *Realtek RTL2832 chipseta* od uredništva portala došao je prijedlog da se proba naći i "ozbiljna" primjena tog USB prijemnika. Nemojte shvatiti da televiziju ne smatramo ozbiljnom tehnologijom, nego nam ne koristi previše u poslu. Jedan praktični primjer upotrebe je prijemnik koji prati senzor temperature u serverskoj sali. Poslije preko mreže možemo podatke interpretirati i očitavati kako želimo.

Pošto većina jeftinih kućnih vremenskih stanica koristi minijaturne radio predajnike male snage na slobodnoj frekvenciji od 433 MHz, nabavili smo u trgovačkom centru [jednu takvu](http://www.sencor.com.hr/vremenska-stanica/sws-30-bu) [2], koja je eto prigodno bila na akciji.

U biti, za naše mjerenje temperature bio bi dovoljan sam predajnik iz kompleta *Sencor SWS TS* koje se po cjenicima može naći za oko 7 eura.

Skupili smo opremu za udaljeno mjerenje sobne temperature: *Realtek RTL2832* USB prijamnik, orginalna antena od prijamnika, te *Sencor SWS TS* senzor.

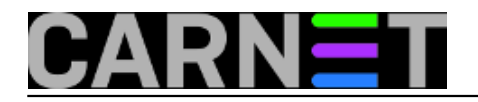

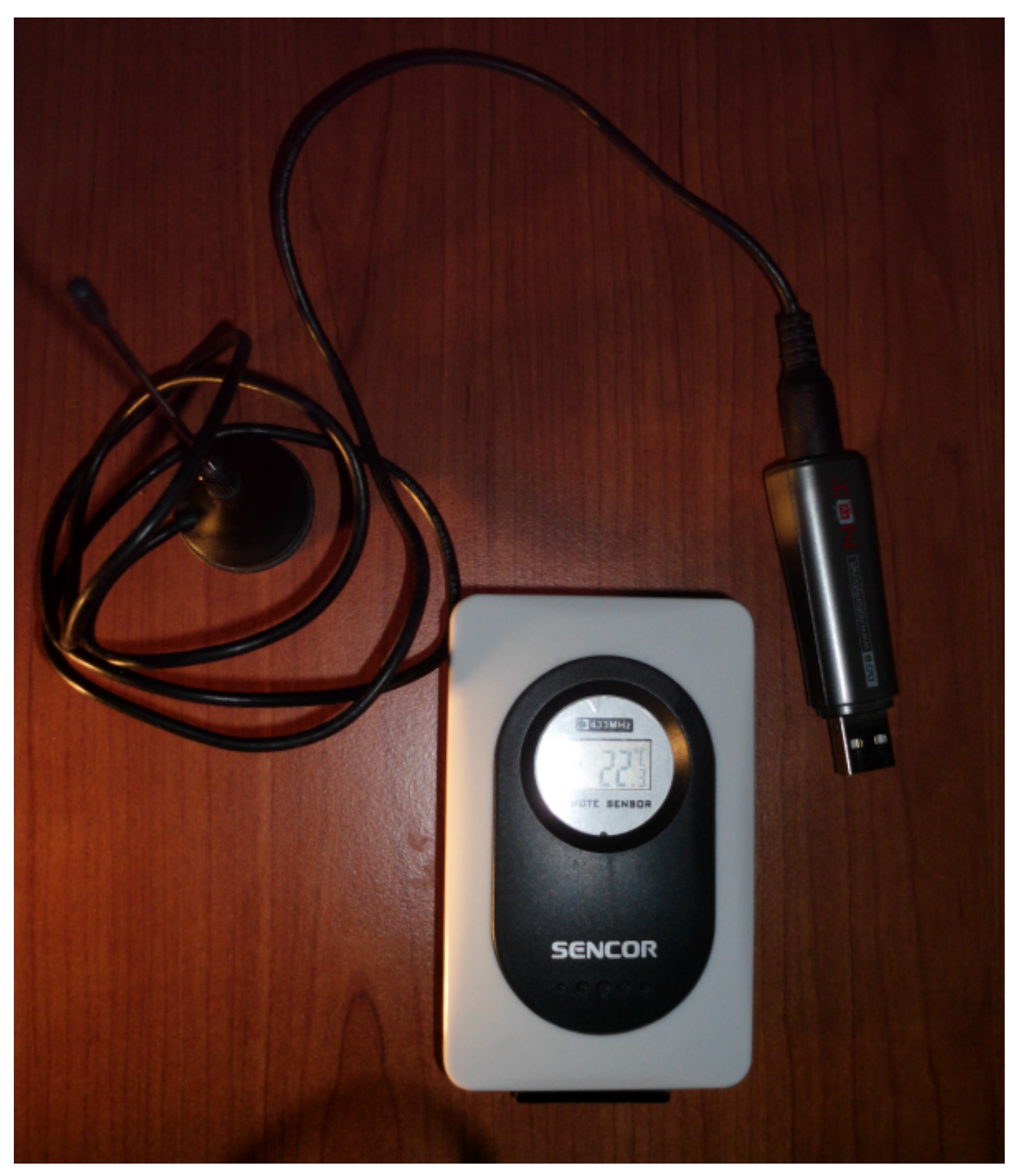

Možemo krenuti sa instalacijom softverske podrške. Kao osnovni sustav koristimo Debian, koji je logičan izbor jer ga podržavaju mikro računala poput [Raspberry Pi](https://sysportal.carnet.hr/node/1392) [3] ili [Cubietruck](https://sysportal.carnet.hr/node/1421) [4], koja mogu poslužiti kao server za naš senzor temperature.

Aplikaciju RTL 433 možete preuzeti na stranici rtl 433 [5]. Softver podržava većinu protokola koje koriste kućne vremenske stanice na toj frekvenciji. Debian Wheezy (7.0) u više isprobanih instalacija traži dodatne korake. Prije nego krenete u preuzimanje *rtl\_433* podrške na Debian 7.0 prvo provjerite imate li instalirane pakete *cmake* i *librtlsdr-dev*, te ukoliko ih nemate, instalirajte ih na uobičajen način:

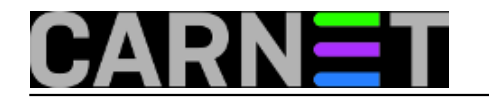

# apt-get install cmake # apt-get install librtlsdr-dev

Kada smo to provjerili i instalirali, pakete nužne za nastavak rada ćemo morati povući iz razvojnog direktorija na popularnom GitHubu na svoje računalo. Za to će nam poslužiti naredba git:

\$ git clone https://github.com/merbanan/rtl\_433.git

Pokrenimo instalaciju softverske podrške po redoslijedu iz dokumentacije:

```
$ cd rtl_433/
$ mkdir build
$ cd build
$ cmake ../
$ make
$ sudo make install
```
Nakon instalacije, prvo pokretanje naredbe *rtl\_433* u našem slučaju ispisuje nekakav problem s *udev* dozvolama. Čini se da ćemo morati malo urediti *udev* pravila.

Pomoću naredbe **lsusb** pronalazimo podatke o svom uređaju.

\$ lsusb ...... Bus 003 Device 002: ID 1f4d:c803 G-Tek Electronics Group

Nekim tekst editorom u direktoriju */etc/udev/rules.d* kreiramo datoteku imena *rtl-sdr.rules*.

Sadržaj datoteke treba urediti prema podacima o uređaju. U našem slučaju datoteka *rtlsdr.rules* izgleda kao u primjeru.

```
# G-Tek Electronics Group
SUBSYSTEMS=="usb", ATTRS{idVendor}=="1f4d", ATTRS{idProduct}=="c803", GROUP := "rtlsdr", MODE := "0666"
```
Nakon uređivanja datoteke, spremimo promjene, a potom prijamnik izvučemo, te ponovo "upiknemo" u USB port.

Ukoliko to iz nekog razloga ne osvježi pravila, osvježimo ih ručno s naredbom:

```
# udevadm control --reload-rules
```
Treći način je jednostavno preskočiti sve ove korake s ponovnim učitavanjem *udev* pravila, te napraviti klasični *reboot*, koji će tijekom startanja sistema sve odraditi automatski.

Ostaje nam startati prijamnik na 433 MHZ naredbom iz terminala:

```
$ rtl_433
Registering protocol[01] Rubicson Temperature Sensor
Registering protocol[02] Prologue Temperature Sensor
Registering protocol[03] Silvercrest Remote Control
Registering protocol[04] ELV EM 1000
```
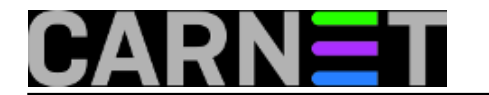

```
Registering protocol[05] ELV WS 2000
Registering protocol[06] Waveman Switch Transmitter
Registering protocol[07] Steffen Switch Transmitter
Registering protocol[08] Acurite 5n1 Weather Station
Registering protocol[09] Acurite Temperature and Humidity Sensor
Registering protocol[10] Acurite 896 Rain Gauge
Registering protocol[11] LaCrosse TX Temperature / Humidity Sensor
Registering protocol[12] Oregon Scientific Weather Sensor
Registering protocol[13] KlikAanKlikUit Wireless Switch
Registering protocol[14] AlectoV1 Weather Sensor
Registering protocol[15] Intertechno 433
Registering protocol[16] Mebus 433
Registering protocol[17] Fine Offset Electronics, WH-2 Sensor
Found 1 device(s):
  0: Realtek, RTL2838UHIDIR, SN: 00000001
```
Using device 0: Lifeview LV5TDeluxe Found Fitipower FC0012 tuner

Kao što vidimo na izvodu loga naš uređaj je prepoznat i pokrenut bez greške. Ostaje nam sad "vrebati" vremenske podatke. O tome više u [sljedećem članku](https://sysportal.carnet.hr/node/1513) [6].

čet, 2015-02-12 20:38 - Goran Šljivić**Kuharice:** [Linux](https://sysportal.carnet.hr/taxonomy/term/17) [7] **Vote:** 0

No votes yet

## **Source URL:** https://sysportal.carnet.hr/node/1511

## **Links**

- [1] https://sysportal.carnet.hr/node/1475
- [2] http://www.sencor.com.hr/vremenska-stanica/sws-30-bu
- [3] https://sysportal.carnet.hr/node/1392
- [4] https://sysportal.carnet.hr/node/1421
- [5] https://github.com/merbanan/rtl\_433
- [6] https://sysportal.carnet.hr/node/1513
- [7] https://sysportal.carnet.hr/taxonomy/term/17